## **Vis højdeprofil i Næsgaard Markkort**

Generelt I samarbejde med Geodatastyrelsen har vi nu lavet en funktion der kan vise en højdeprofil på en linje eller en markgrænse.

For at kunne beregne en højdeprofil anvendes Danmarks Højdemodel (DHM) fra Geodatastyrelsen.

Læs mere om Danmarks Højdemodel her: <http://gst.dk/>

## *Sådan kommer du i gang*

Vælg eller tegn en linje og tryk herefter på knappen **Højdeprofil**

**Bemærk:** Man kan få vist en højdeprofil på en linje eller en markgrænse.

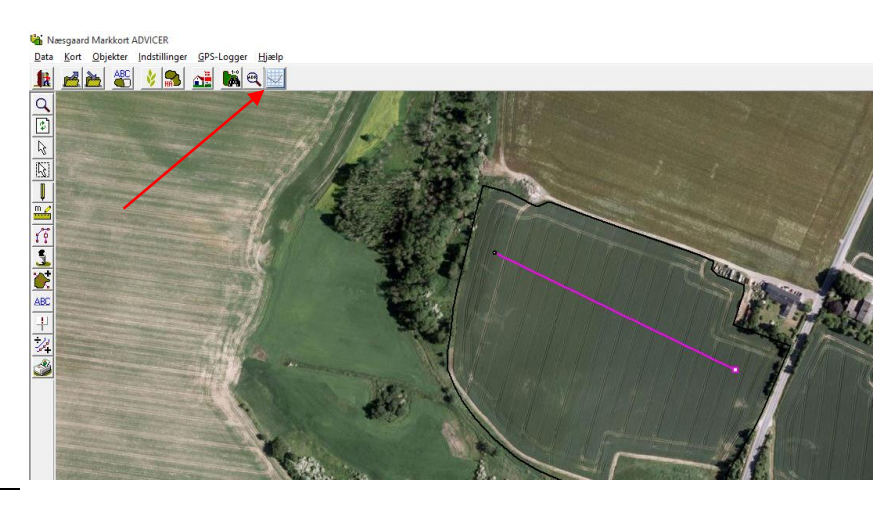

Herefter kommer dialogen Højdeprofil frem.

Ved at flytte musen frem og tilbage på højdeprofilen kan man se det enkelte punkts højde og stigningsprocent.

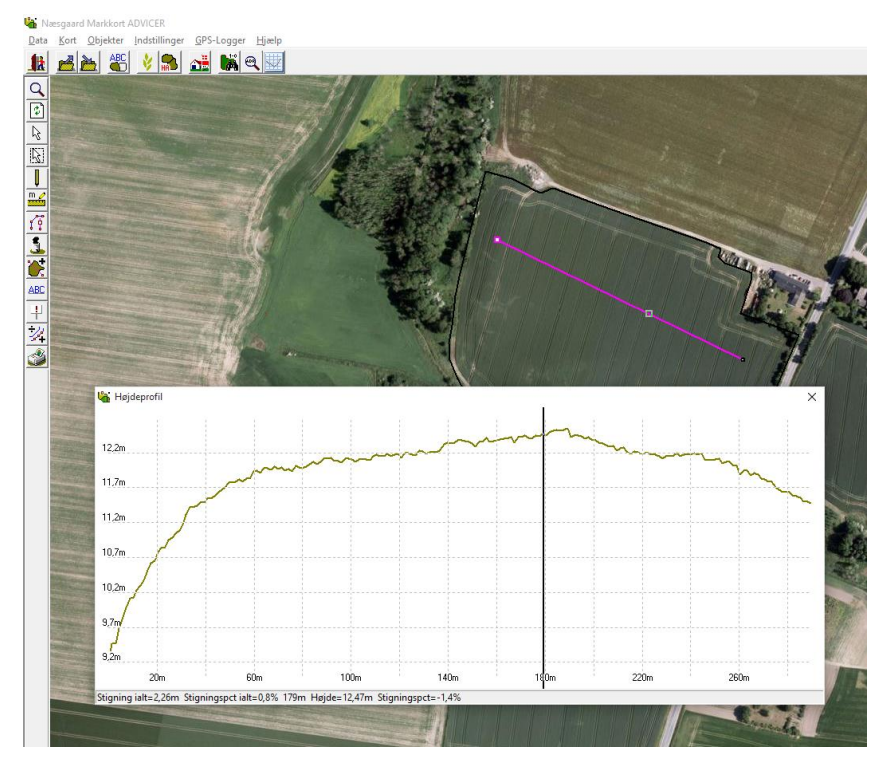